# **⑪メールフォーマット設定**

人事担当者から従業員へ入力を依頼する招待メールのテンプレートを編集します。 初期値は設定されていますが、必要に応じてメール文章を変更してください。

### 例:入社招待 依頼メール(初期値)

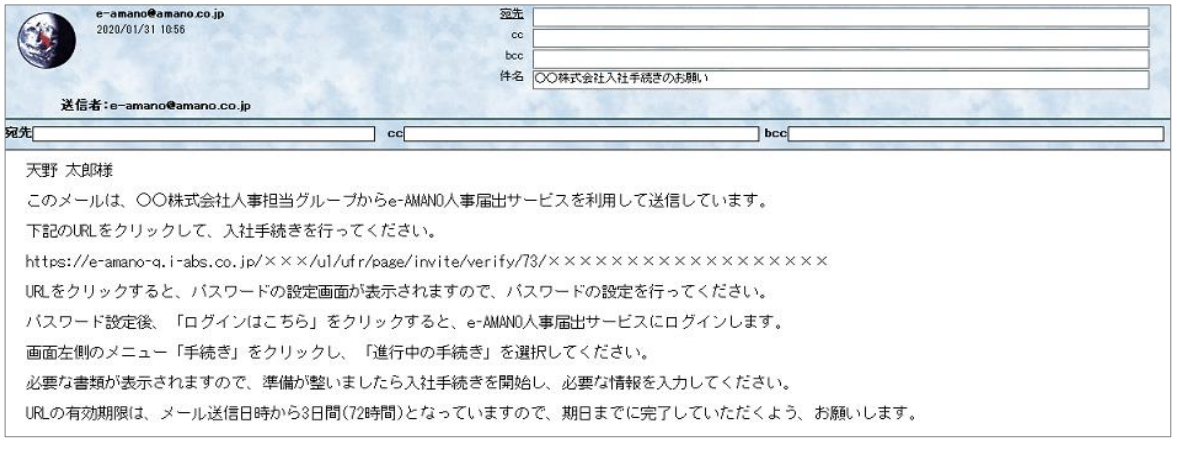

```
クメモ
```
人事担当者から従業員へ入力を依頼する招待処理は、以下の5種類があります。

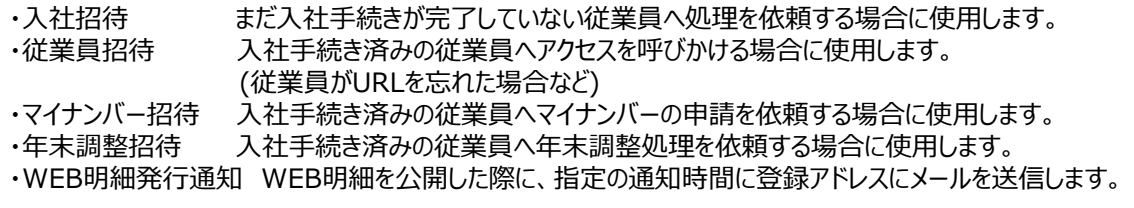

## 操作手順

(1)管理者画面の「共通設定」→「メールフォーマット設定」を選択し、 文書を編集したいメールの「編集」ボタンを押下してください。

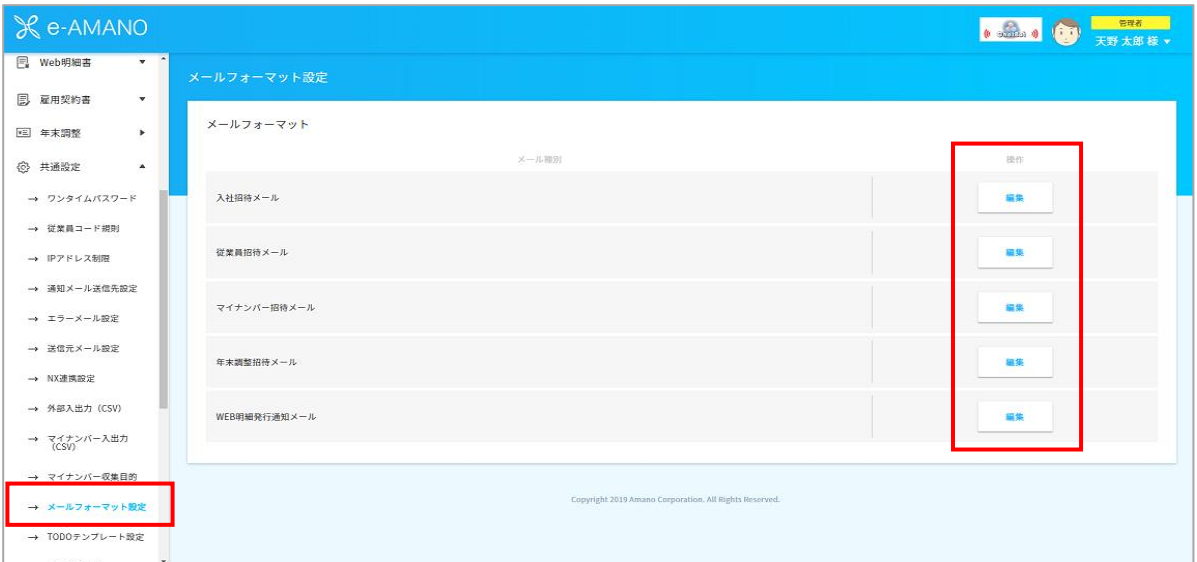

(2)メールの件名、本文とフッターの文言を設定し、「更新実行」ボタンを押下してください。 尚、入社招待メールの初期値には○○株式会社と記載している箇所があります。(赤線部分) お客様の会社名へ変更するなど、修正をしてください。

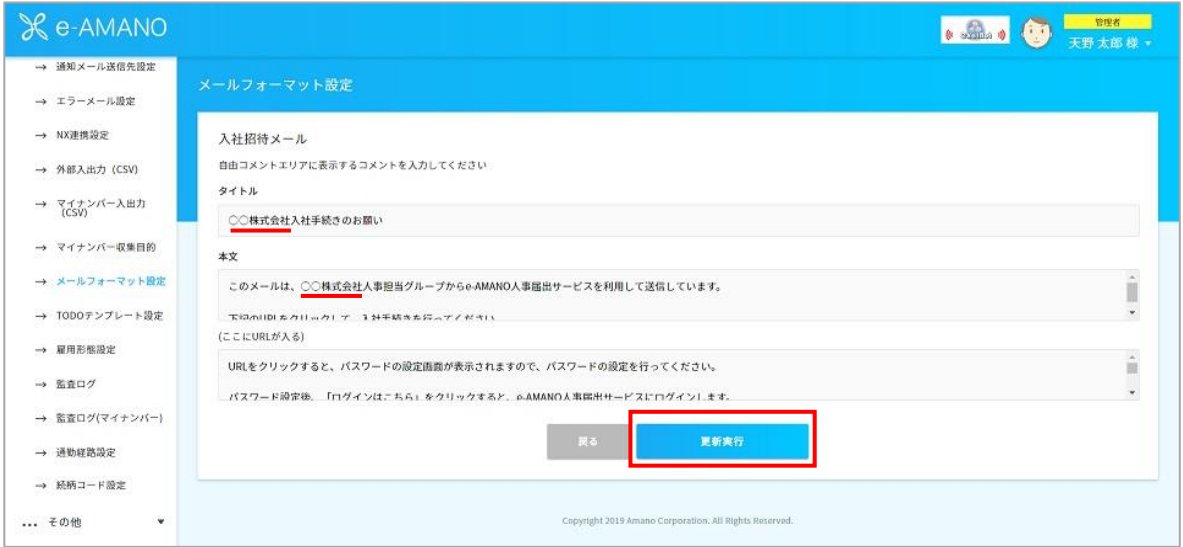

#### <WEB明細発行通知の場合>

通知メールを送信する設定を行った場合、

WEB明細が公開された際、対象の従業員に通知メールを送信する時間を指定できます。

### 詳細はWEB明細ガイド ②初期設定をご確認ください。

<https://www.tis.amano.co.jp/e-amano/guide/webdetails.html>

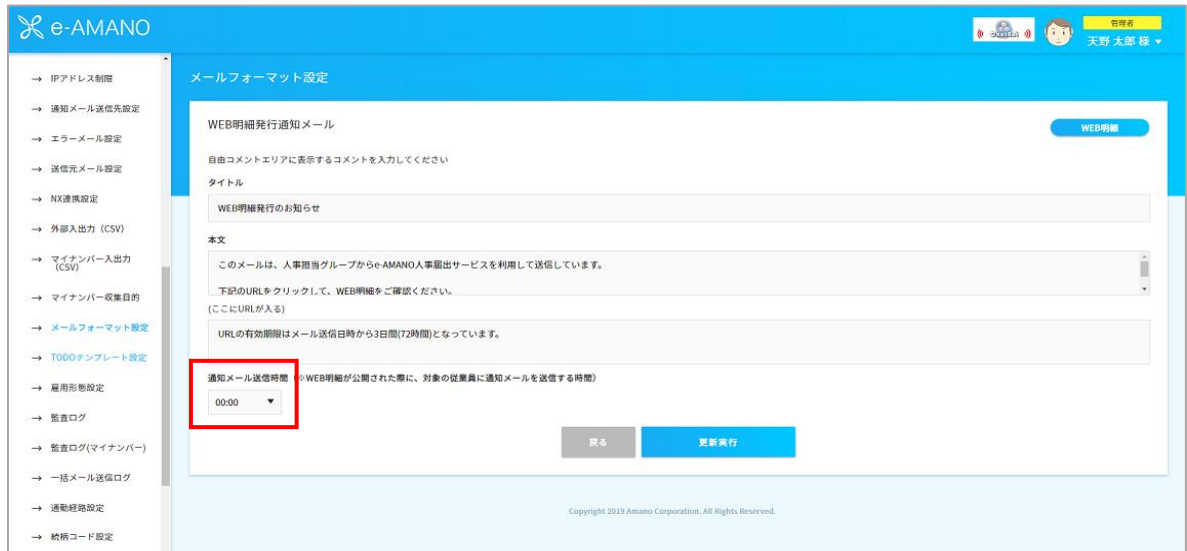